# Instructions for displaying the desktop & laptop computer on the projector

## using the Pixie Controller.

- Turn on the Computer (inside, or on top of, the podium) and Login. (Press and Hold CTRL-ALT-DEL, then enter your Rowan UserName & Password). Or, if using a laptop, connect it to the input plate on the front of the rack
- Press the ON button to TURN PROJECTOR ON Wait 60 seconds for the projector to warm up.
- After projector warmup, select your desired input by pressing the SOURCE button. (The HDMI1 input is for the Desktop computer and an HDMI Laptop) (The COMPUTER input is for a laptop which has a VGA connection)
  - The SOURCE button toggles between the HDMI1 input (Desktop computer and an HDMI Laptop), and the COMPUTER input (a VGA laptop).
- The MUTE button will blank the display. Pressing it again will display the image once again.

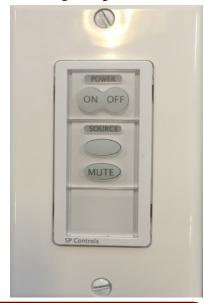

#### **DVD** (through the PC)

Play your DVD through the PC by inserting the DVD into the PC's DVD drive. Click on-START, then on COMPUTER. Right-Click on DVD Drive. Click on PLAY WITH VLC MEDIA PLAYER. Look for this icon:

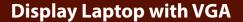

Connect VGA & audio cables from laptop to the VGA & Audio connections on the Laptop Connection Plate. To toggle laptop for display on an

LCD/Monitor, press fn + f8 or fn + f7.
Or, if using Win 7, press & hold the Windows & P keys & click on Duplicate Displays.

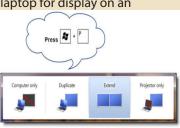

## **Display Laptop with HDMI**

Connect HDMI & audio cables from laptop to the HDMI & Audio connections on the Laptop Connection Plate. To toggle laptop for display on the projector, press **fn** + **f8** or **fn** + **f7**. Or, if using Win 7, press & hold

the Windows & P keys & click on Duplicate Displays. NOTE: You may have

**DISPLAYS.** NOTE: You may have to re-route the audio on your laptop

from HDMI to Analog for sound to exit the room's speakers.

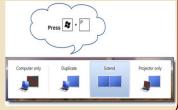

#### **Turn Audio Amp On & Off**

Turn on the **large switch** (labled "AMP" or "SPEAKERS") on the Power Conditioner in the rack to turn speakers on. **When finished, turn the speakers off**.

## **Adjust Volume**

Use the volume DOWN (-) & UP (+) controls on the keyboard, or on the PC or Laptop to adjust the sound level on the PC.

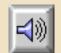

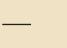

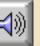

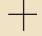

#### **USB/Flash/Jump Drive**

Insert a USB/Flash drive into the USB port on the PC front or corner of keyboard. Before removing USB drive, click on **Safely Remove** on the Windows taskbar.

For detailed instructions visit: <a href="http://www.rowan.edu/labs">http://www.rowan.edu/labs</a>
Report equipment problems to (856) 256-5552 and leave a voice message including a phone number <a href="mailto:and-classroom location">and-classroom location you can be reached or email: classroomsupport@rowan.edu</a>.

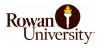